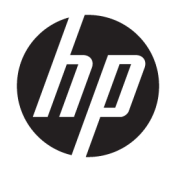

Uživatelská příručka

© Copyright 2018 HP Development Company, L.P.

Informace zde obsažené mohou být bez upozornění změněny. Veškeré záruky poskytované společností HP na produkty a služby jsou uvedeny ve výslovných prohlášeních o záruce, která doprovázejí jednotlivé produkty a služby. Žádná z informací uvedených v tomto dokumentu nezakládá právo na rozšířenou záruční lhůtu. Společnost HP není odpovědná za technické ani redakční chyby nebo opomenutí, jež tento dokument obsahuje.

Druhé vydání: červenec 2018

První vydání: Červen 2017

Číslo dílu dokumentace: 937403-222

#### **O této příručce**

Tato příručka poskytuje informace o nastavení a používání čtečky.

- **VAROVÁNÍ!** Označuje nebezpečnou situaci, která, pokud jí nebude předejito, **může** mít za následek smrt nebo vážné zranění.
- **UPOZORNĚNÍ:** Označuje nebezpečnou situaci, která, pokud jí nebude předejito, **může** mít za následek lehké nebo střední zranění.
- **DŮLEŽITÉ:** Označuje informace, které jsou považovány za důležité, ale nevztahují se k nebezpečí (např. zprávy vztahující se k poškození majetku). Důležité upozornění informuje uživatele, že nedodržení postupu přesně podle popisu může vést ke ztrátě dat nebo poškození hardwaru či softwaru. Také obsahují základní informace vysvětlující daný koncept nebo vedoucí k dokončení úkolu.
- **EX POZNÁMKA:** Obsahuje další informace, zdůrazňující nebo doplňující důležité body hlavního textu.
- **TIP:** Nabízí užitečné rady pro dokončení úkolu.

## **Obsah**

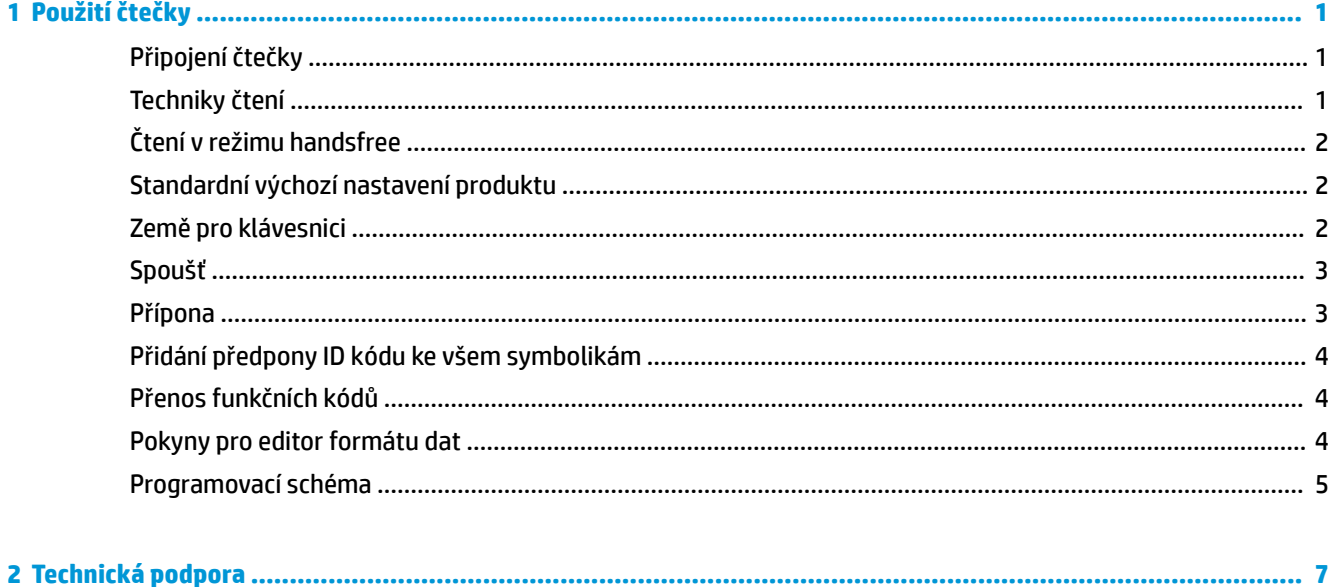

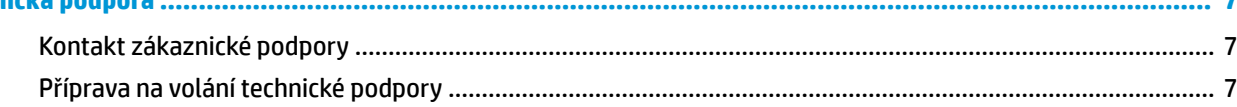

# <span id="page-6-0"></span>**1 Použití čtečky**

#### **Připojení čtečky**

- **1.** Vypněte napájení počítače.
- **2.** Připojte kabel USB čtečky k portu USB Type-A připojovací základny se vstupy a výstupy.

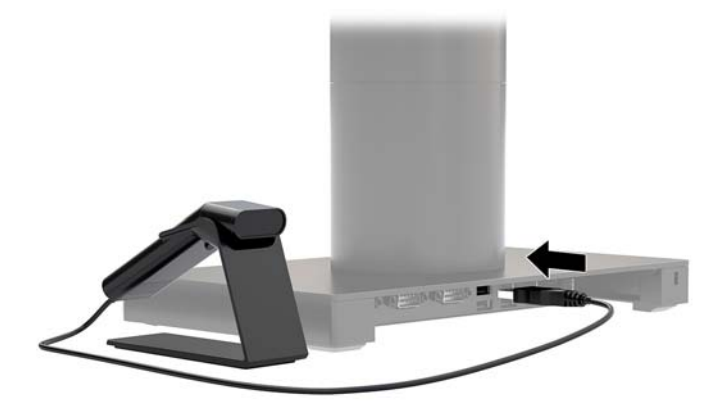

**3.** Zapněte napájení počítače.

#### **Techniky čtení**

Hledáček promítá zaměřovací paprsek, který je třeba namířit na čárový kód. Dobrého čtení lze však dosáhnout z jakéhokoli směru. Podržte čtečku nad čárovým kódem, stiskněte tlačítko a namiřte zaměřovací paprsek na čárový kód.

Zaměřovací paprsek bude menší, když čtečku přiblížíte k čárovému kódu, a větší, když ji od něj umístíte dále. Pro dosažení správného čtení držte čtečku u malých čárových kódů blízko a u velkých čárových kódů dále.

Je-li čárový kód vysoce reflexní (například laminovaný), je třeba čtečku naklonit v úhlu, aby bylo možné čárový kód načíst.

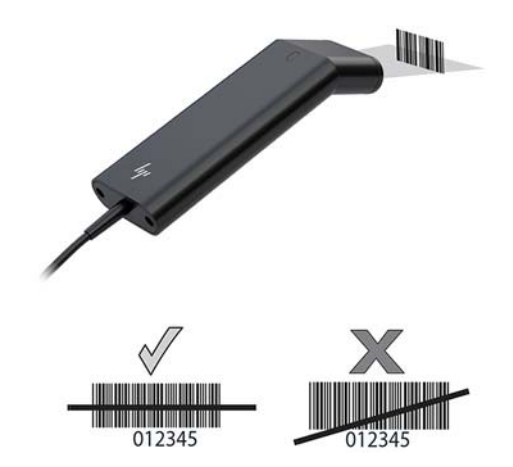

### <span id="page-7-0"></span>**Čtení v režimu handsfree**

Když je čtečka usazena v podstavci, její vestavěný senzor ji přepne do režimu handsfree. Když čtečku vyjmete z podstavce, bude fungovat v běžném kapesním režimu.

- **1.** Zkontrolujte, zda jsou všechna kabelová připojení zajištěna.
- **2.** Vložte čtečku do podstavce tím, že ji na něj postavíte.
- **3.** Chcete-li načíst čárový kód, umístěte ho ke čtečce a zkontrolujte, zda linie čtení zabírá všechny čáry a prostor symbolu.
- **4.** Po úspěšném dekódování čtečka zapípá a kontrolka začne zeleně svítit.

#### **Standardní výchozí nastavení produktu**

Následující čárový kód obnoví všechna standardní výchozí nastavení produktu.

#### 

Standardní výchozí nastavení produktu

#### **Země pro klávesnici**

Načtěte čárový kód Programování země pro klávesnici níže, číselné čárové kódy z části Programovací schéma [na stránce 5](#page-10-0) a poté čárový kód Uložení, čímž naprogramujete klávesnici pro vaši zemi. Obecně platí, že čtečka nepodporuje následující znaky pro jiné země než Spojené státy:

 $@1$$ #{}[] = /' \ < > ~.

### 

Programování země pro klávesnici

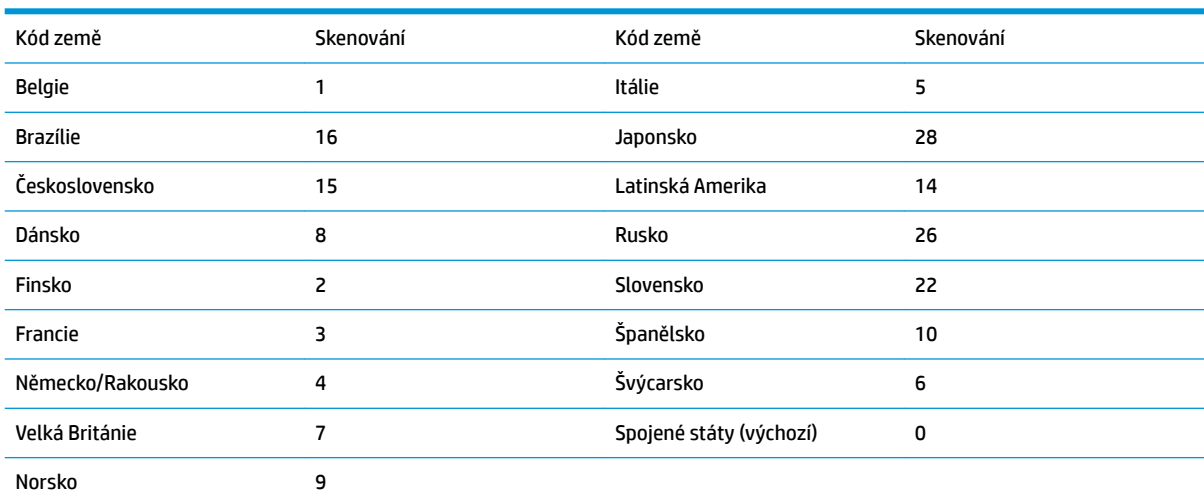

### 

Uložit

<span id="page-8-0"></span>**POZNÁMKA:** Úplný seznam kódů zemí naleznete v *Programovací příručce ke čtečce čárových kódů HP Engage One 2D* na stránce [http://www.hp.com/support.](http://www.hp.com/support)

#### **Spoušť**

Následující čárové kódy vám umožní čtečku používat v běžném režimu ruční spouště (stisknutím tlačítka načtete kód) nebo prezentačním režimu (čtečka se aktivuje, když "uvidí" čárový kód).

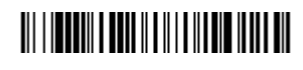

Ruční spoušť – běžný (Výchozí)

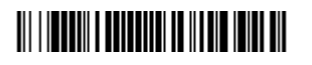

Režim Prezentace

#### **Přípona**

Chcete-li za čárový kód přidat návrat na začátek řádku, načtěte čárový kód Přidání přípony CR. Chcete-li za čárový kód přidat tabulátor, načtěte čárový kód Přidání přípony tabulátoru. V opačném případě můžete přípony odebrat načtením čárového kódu Odebrání přípony.

### 

Přidání přípony CR

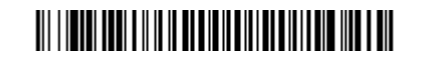

Přidání přípony tabulátoru

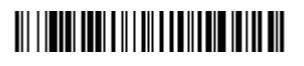

Odebrání přípony

#### <span id="page-9-0"></span>**Přidání předpony ID kódu ke všem symbolikám**

Chcete-li současně přidat předponu ID kódu ke všem symbolikám, načtěte následující čárový kód.

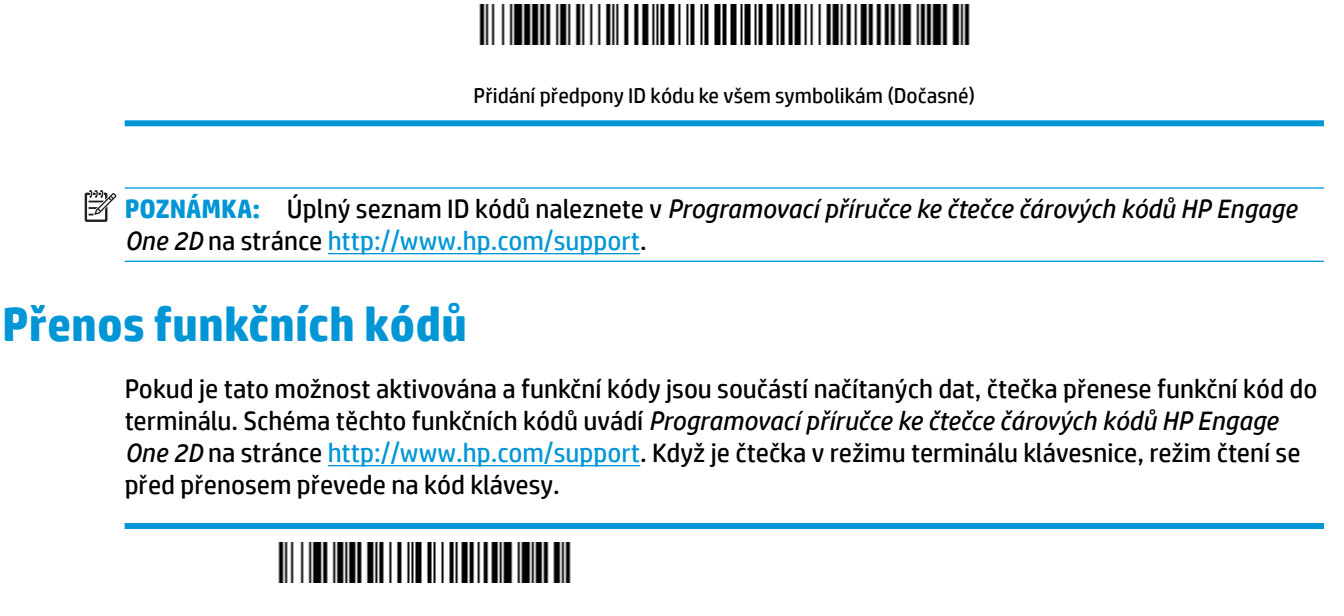

Povolit (Výchozí)

Zakázat

#### **Pokyny pro editor formátu dat**

Níže jsou uvedeny zkrácené pokyny k zadávání formátu dat. Úplné pokyny naleznete v *Programovací příručce ke čtečce čárových kódů HP Engage One 2D* na stránce <http://www.hp.com/support>.

Postupujte podle pokynů níže.

- **1.** Načtěte symbol **Zadání formátu dat**.
- **2.** Primární/alternativní formát: pro primární formát načtěte **0**.
- **3.** Typ terminálu: pro libovolný typ terminálu načtěte **099**.
- **4.** ID kódu: pro libovolný typ čárového kódu načtěte **99**.
- **5.** Délka: pro libovolnou délku čárového kódu načtěte **9999**.
- **6.** Příkazy editoru: používejte následující programovací schéma.
- **7.** Načtením kódu **Uložení** záznamy uložíte.

#### 

Zadání formátu dat

### 

Vymazání všech formátů dat

## 

Uložit

### <span id="page-10-0"></span>**Programovací schéma**

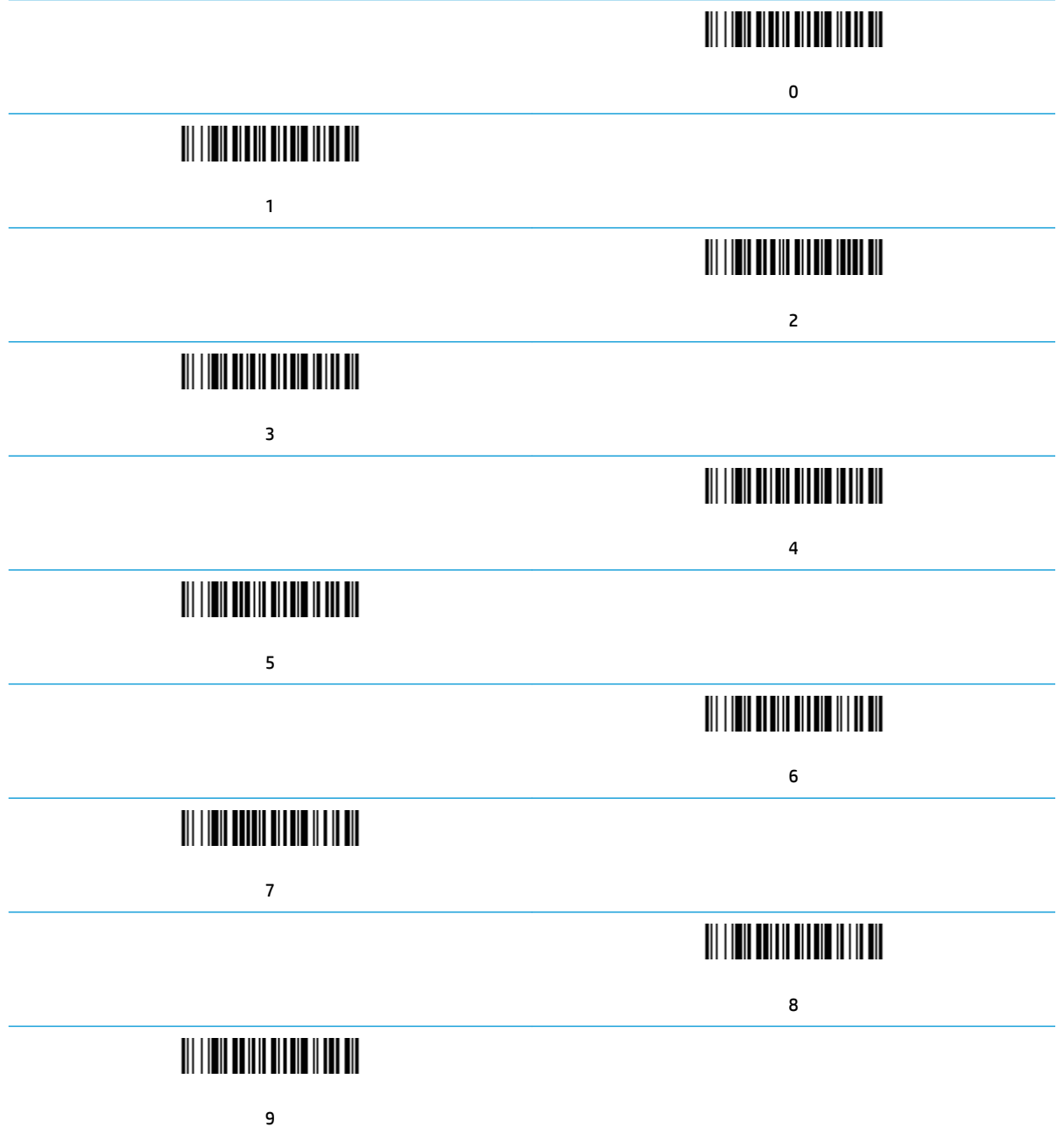

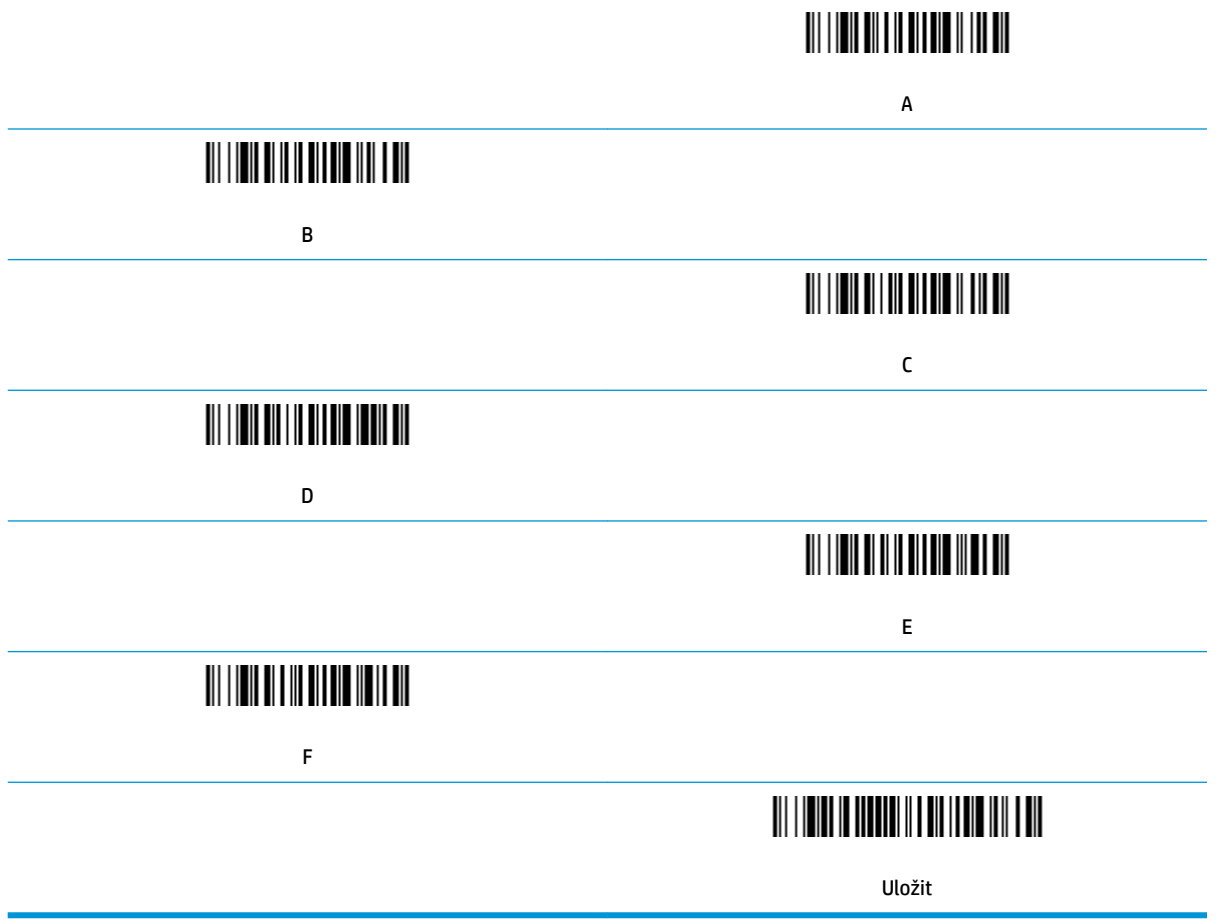

## <span id="page-12-0"></span>**2 Technická podpora**

#### **Kontakt zákaznické podpory**

Pro řešení problému s hardwarem nebo softwarem přejděte na adresu <http://www.hp.com/support>. Na těchto stránkách můžete vyhledat další informace o produktu včetně odkazů na diskuzní fóra a pokynů k odstraňování potíží. Najdete zde také informace o tom, jak kontaktovat společnost HP a otevřít případ podpory.

#### **Příprava na volání technické podpory**

Jestliže nemůžete problém vyřešit, bude zřejmě nutné kontaktovat technickou podporu. Před voláním si připravte následující informace:

- Pokud je produkt připojen k pokladnímu počítači HP, zadejte sériové číslo pokladního počítače
- Datum zakoupení uvedené na faktuře
- Číslo náhradního dílu uvedené na produktu
- Podmínky, při nichž problém nastal
- Zobrazené chybové zprávy
- Konfigurace hardwaru
- Název a verze hardwaru a softwaru, který používáte